# **DELL INSPORON 1525.** Общая информация и ответы на часто задаваемые вопросы.

# Внимание!

По просьбам пользователей оформлена offline версия FAQ. Она доступна по этой ссылке в формате PDF и весит около мегабайта. На момент последнего обновления (2013.07.07) отличается от online версии лишь слегка уменьшиным количеством орфографических ошибок и небольшими уточнениями.

#### Рекомендовано для прочтения/использования

#### Поиск по данной ветке

#### Путеводитель по разделу ноутбуки. Это полезно Всем! Особенно НОВИЧКАМ

Для справки, в этой, без преувеличения, отличной теме есть ответы на многие вопросы, например, такие как:

- восстановление пароля,  $\bullet$
- плюсы и минусы зеркальной матрицы,  $\bullet$
- апгрейд и подключение различных устройств  $\bullet$
- и многое другое!

#### Читать обязательно!

#### Общая информация

- Представительство Dell в России  $\bullet$
- Официальное "описание" ноутбука  $\bullet$
- Партнёры DELL в России
- Системные сообщения и ошибки (для другой модели, но у Dell они одинаково трактуются)

#### Обзоры

- 3D News (принт версия одной страницей)  $\bullet$
- **Nbprice**  $\bullet$
- $Cnet (eng)$
- notebookcheck (eng)
- PC Advisor (eng)
- LaptopMAG (eng)
- PC Mag (eng)
- **Notebook Review (eng)**
- Studentbuyingguid (eng)
- Trustedreviews (eng)

# Часто задаваемые вопросы

1. О: У меня три гигабайта памяти, но СРU-Z пишет что режим двухканальный, как такое возможно?

А: О технологии Intel Flex memory и двухканальном режиме доступа вцелом, можно прочесть на официальном сайте Intel.

- 2. О: Какой процессор лучше для игр/работы? Чем они вообще отличаются? А: Мобильные процессоры Intel (с результатами в тестовых приложениях)
- 3. О: Какие комплектующие теоретически можно заменить или добавить в ноутбуке? А: Здесь можно узнать об этом. Информация о комплектующих и ценах для штатов. Сервисные центры официальных партнеров Dell осуществляют апгрейд без потери гарантии.

В принципе, замена памяти или жесткого диска в домашних условиях не составят труда. Есть успешные прецеденты замены процессора на Core 2 Duo Т9хх (прецедент, более или менее официальная позиция). Процессоры Т4ххх, Т9300 и Т9500 работают без видимых проблем, благодаря шине 800МНz, процессор Т9400 из-за частоты шины не работает. Сведений о работоспособности Intel® Core<sup>TM</sup>2 Extreme Processor X9000/X7900/X7800 на ланный момент нет.

- о Даже при процессоре с FSB 800MHz память работает на 667MHz.
- о Так же, резонными кандидатами на апгрейд могут стать модули DELL 1505 WIFI  $b/g/n$  miniPCI-E (оригинальный N адаптер на чипе bcm4321 под две антенны), Dell МТ361 410 (оригинальный адаптер BT&UWB, антенна разведена в корпусе), Dell 5520 или 5620 (оригинальный quadband&GPS адаптер, антенна и разъём для SIM карты разведены в корпусе).
- Из более экзотических устройство можно выделить DELL WX637 (BluRay Decoder на чипе BCM7001x) и различные Turbo Memory модули (для поддержки одноименной технологии).
- Установка коротких (half size slot) карт возможна при использовании соответствующих переходников. Крепежных отверстий под half size slot карты на материнской плате нет!
- Первый слот Mini-PCI-E (WLAN) лишен USB электрически (нет контактов).  $\Omega$ Комбинированные устройства типа wifi+wimax, wifi+bt и пр. нверняка в нём работать не будут. Второй и третий слоты (WWAN и UWB) имею и PCI-E и USB линию. В них возможна установка комбинированных устрйоств, таких как Intel 5150 512ANX и Dell UWB 4x0.

### 4. **O:** Где взять драйвера на Vista/XP?

### A: BOT TVT.

Dell рекомендует такой порядок установки драйверов (получить их рекомендуется с сайта Dell после ввода своего ServiceTag, отсутствующие взять с диска, идущего в комплекте):

- 1. Notebook system software
- 2. Intel mobile chipset driver
- 3. Intel GMA X3100 driver
- 4. Ricoh card reader driver
- 5. Intel flash cashe logic chip driver
- 6. Marvell Yukon ethernet driver
- 7. Wireless driver
- 8. Audio driver
- 9. MDC driver
- 10. Touchpad software and driver
- 11. Bluetooth driver

Для Windows 2008 и Windows 7 обычно подходят драйверы, предназначеные для Windows Vista.

#### 5. **Q: Там их очень много, какие именно выбрать?**

A: Точно не знаете конфигурацию ноутбука (модель оптического привода, WLAN карты, и пр.)? Тогда при входе на [страницу загрузки](http://support.euro.dell.com/support/topics/topic.aspx/emea/shared/support/root/ru/product_support_central?%7Eck=ln&c=ru&l=ru&lnki=0&s=gen) выберите вариант *Выбор по метке обслуживания* и введите ServiceTag. Тогда, отобразятся драйвера именно для Вашей конфигурации.

#### 6. **Q: А что такое ServiceTag и как его найти?**

A: Вот [тут](http://support.euro.dell.com/support/topics/topic.aspx/emea/shared/support/root/identifyyoursystem?c=ru&l=ru&s=gen&%7Emode=popup) описано как его найти и что это такое. В двух словах - это номер устройства, по которому осуществляется гарантийное и сервисное обслуживание и может быть установлена комплектация устройства.

#### 7. **Q: Моя операционная система нашла все драйвера сама, стоит ли за ней что-то исправлять?**

A: Простой пример - Windows 7 автоматически устанавливает драйвера на видеокарту GMA X3100, сразу возникает вопрос, а каков же там OpenGL драйвер. Ппрограмма [GLView](http://www.realtech-vr.com/glview/download.html) даёт ответ. Со стандартным драйвером имеем:

```
01 Renderer: GDI Generic
02 Vendor: Microsoft Corporation
03 Memory: 384 MB
04 Version: 1.1.0
05 Shading language version: N/A
06 Max number of light sources: 8
07 Max viewport size: 16384 x 16384
08 Max texture size: 1024 x 1024
09 Max anisotropy: 0
10 Max samples: 0
11 Max draw buffers: 0
12 Max texture coordinates: 0
13 Max vertex texture image units: 0
14 Extensions: 3
```
С драйвером 15.12.1 от интел:

```
01 Renderer: Intel 965/963 Graphics Media Accelerator
02 Vendor: Intel
03 Memory: 448 MB
04 Version: 2.0.0 - Build 7.15.10.1608
05 Shading language version: 1.10 - Intel Build 7.15.10.1608
06 Max number of light sources: 16
07 Max viewport size: 2048 x 2048
08 Max texture size: 2048 x 2048
09 Max anisotropy: 2
10 Max samples: 0
11 Max draw buffers: 7
12 Max texture coordinates: 8
13 Max vertex texture image units: 16
14 Extensions: 69
```
То есть по сути, Microsoft предлагает нам ICD без бэкэнда. В Quake с таким драйвером поиграть не выйдет. Дальнейшие выводы делаем самостоятельно.

Аналогичная ситуация наблюдается и с драйверами на устройство чтения карт памяти. драйвера на "стандартный SD контроллер" установится "из коробки", а для нормальной работы (и исчезновения ещё пары неизвестных устройств) и возможности чтения карт xD и MS необходимо установить соответствующий драйвер.

- 8. **Q: В Windows 7 не работает QuickSet, что делать?** A: Попробуйте [этот](http://ftp.us.dell.com/app/DELL_QUICKSET_A00_R226931.exe) установочный файл.
- 9. **Q: Ноутбук перезагружается при переходе в спящий режим, что делать?** A: Использовать режим гибридного сна (hybrid sleep mode). Активируется он [так.](http://images.google.ru/images?hl=ru&q=%22Hybrid%20Sleep%22%20Vista&lr=&um=1&ie=UTF-8&sa=N&tab=wi) Так же, проблема может быть вызвана неоригинальными дайверами, например, WLAN карты.

#### 10. **Q: Появляется проблема "Несогласованная внутренняя конфигурация" утилиты Dell Wireless WLAN Card, что делать?**

A: Если наблюдаются следующие проблемы:

- 0. Сильная загрузка процессора на старте с последующими внезапными(иногда до 80- 90%) скачками процессора.
- 1. Долгая (около часа) перезагрузка или выключение ноутбука.
- 2. Cообщение "Несогласованная внутренняя конфигурация" при попытке открытия программы Dell Wireless WLAN Card.
- 3. Перезагрузка ноутбука при закрытии крышки.
- 4. Сильная загрузка процессора при применении технологии ReadyBoost.

То необходимо удалить WiFi драйвер (а в идеале и вовсе переустановить ОС) и установить [этот](http://support.euro.dell.com/support/downloads/download.aspx?c=ru&l=ru&s=gen&releaseid=R202478&SystemID=VOS_N_500&servicetag=&os=WLH&osl=ru&deviceid=9805&devlib=0&typecnt=0&vercnt=3&catid=-1&impid=-1&formatcnt=1&libid=5&fileid=281722) драйвер.

#### 11. **Q: А как все драйвера в дистрибутив ОС интегрировать?** A: [Интеграция драйверов с помощью nLite](http://www.google.ru/#sclient=psy&hl=ru&newwindow=1&site=&source=hp&q=%D0%98%D0%BD%D1%82%D0%B5%D0%B3%D1%80%D0%B0%D1%86%D0%B8%D1%8F+%D0%B4%D1%80%D0%B0%D0%B9%D0%B2%D0%B5%D1%80%D0%BE%D0%B2+%D1%81+%D0%BF%D0%BE%D0%BC%D0%BE%D1%89%D1%8C%D1%8E+nLite&aq=f&aqi=&aql=&oq=&pbx=1&bav=on.2,o) на русском.

### 12. **Q: А что такое Dell Мedia Direct?**

A: [Технология Dell Media Direct, что это такое и](http://forum.ixbt.com/topic.cgi?id=17:29714) с чем его едят

#### 13. **Q: У меня ноутбук без ОС (FreeDos на болванке), как мне использовать Dell Мedia Direct?**

A: К сожалению, жёсткий диск Вашего ноутбука был вовсе не размечен, а при включении по кнопке с домиком, всё ограничится заставкой MD. Диск с MD, с ноутбуками без ОС не поставляется. Ищите образ диска.

#### 14. **Q: А как переназначить кнопку с домиком на другое приложение?** A:

- o Переназначить кнопку "MediaDirect" (с домиком) позволяют многие программы. Например, MKey позволяет ассоциировать с этой кнопкой любое приложение. Этот способ работает независимо от того установлены или нет в системе MediaDirect или Dell QuickSet.
- o В ключе реестра

*HKEY\_LOCAL\_MACHINE\SYSTEM\CurrentControlSet\Control\MobilePC\HotStartButt*  $\cos(0)$  параметру "ApplicationPath" присвоить строковое значение, соответствующее полному пути запускаемого файла. В оригинале так: "C:\Program Files\Dell\MediaDirect\MDirect.exe". Можно заменить на любой другой исполняемый файл. Этот способ работает **ТОЛЬКО** если в системе установлен MediaDirect

o Создаем раздел HKLM\SOFTWARE\Microsoft\Windows\CurrentVersion\App Paths\DMX.exe, в нем создаем строковый параметр Path. В него записываем путь к исполняемому файлу в кавычках (например "C:\Program Files\Dell\MediaDirect\DMX.exe"). Мы указываем в Path только путь к файлу DMX.exe. Поэтому QuickSet прибавляет к нашему пути DMX.exe, если хотим, можем указать только путь, и по этому пути разместить файл DMX.exe. Этот способ работает **ТОЛЬКО** если в системе установлен Dell QuickSet.

#### 15. **Q: А где на русском инструкцию взять можно?**

A: [Русский мануал.](http://support.dell.com/support/edocs/systems/ins1525/ru/index.htm) По этой ссылке доступны и описания и мануалы и даже официальное руководство по разборке ноутбука.

- 16. **Q: Официальная инструкция по разборке - это хорошо, а с фотографиями есть?** A: Конечно! [Вот](http://proofbook.ru/review/kak-razobrat-noutbuk-dell-inspiron-1525/) она [\(Зеркало\)](http://ideafix.co/dell1525.htm). И [еще,](http://paulov.ru/2010/11/kak_razobrat_notebook_dell_inspiron_1525/) она подробнее [\(Зеркало](http://www.nb1000.ru/remont-noutbukov/instrukciya-po-razborke-noutbuka-dell-inspiron-1525.html)).
- 17. **Q: Как подключить телевизор к S-Video выходу? Какой переходник использовать?** A: Для подключения нужен переходник [такой](http://pinouts.ru/Video/dell_vidout.shtml) распиновки, по части видео это обычный четырёхконтактный S-Video. Помимо этого, в разъёме присутствует **S/PDIF**. По SPDIF передается и DTS поток, и PCM, и DD.

#### 18. **Q: S/PDIF в S-Video говорите? А как его использовать? Как вообще можно вывести звук на аналоговый/цифровой приёмник?**

- A:
	- o Аналоговый звук вплоть до 6 каналов можно вывести используя 3 Mini-jack (по умному 3.5mm TRS connector) разъёма на торце ноутбука. Конфигурирование, обычно, не вызывает проблем, но следует иметь ввиду, что активировать 4.0 или 5.1 режим можно только если к соответствующим выходам подключено нужное количество колонок. При подключённых наушниках активировать 5.1 не удастся.
	- o Цифровой звук (вплоть до 8 каналов) можно передать по разъёму HDMI. Обычно, при подключении HDMI приёмника, устройством воспроизведения звука по умолчанию становится intel hdmi audio, если этого не происходит, такой выбор придётся сделать вручную.
	- o Цифровой звук можно получить из разъёма mini-Din 7 pin S-Video. Для подключения звуковой аппаратуры необходим либо специальный кабель, либо переходник. В широкой продаже они замечены не были, в числе аксессуаров тоже. Спаять такой переходник (с mini-Din 7 pin на RCA jack) не сложно. Распиновка приводилась выше.

### 19. **Q: У меня привод TSST TS-L632H откровенно плохо записывает и стирает диски, что делать?**

A: Ни у Вас одного. Пока остается только обновлять прошивку. На сайте Dell они регулярно появляются.

#### 20. **Q: Не заряжается батарея, что делать?**

A: Возможно, дело в самой батарее. Обсуждение возможности сгорания предохранителя батареи сейчас идет в теме. Так же смотрим следующий вопрос.

### 21. **Q: При включении ноутбука появляется сообщение о неоригинальности зарядного устройства, информация о заряднике в BIOS аналогичная, что делать?**

A: Если зарядное устройство действительно неоригинальное, то всё нормально. Штекер оригинального устройства выглядит так:

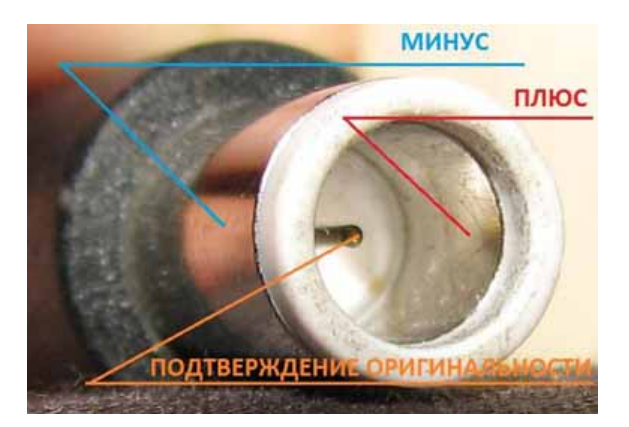

Наружный контакт - минус, внутренний контакт на белой трубке - плюс, а иголка в середине - **доказательство оригинальности**. Если же зарядное устройство оригинальное, то видимо, поврежден провод или разъем.

В процессе эксплуатации зарядного устройства в коннекторе может разрушиться соединение сигнального провода и разъёма (среднего контакта).

### **При поврежденном или неоригинальном зарядном устройстве, ноутбук будет работать от сети, но батарея заряжаться не будет!**

Для полной диагностики и максимально точного выявления проблемного узла желательно иметь второй аккумулятор, второе зарядное устройство и второй ноутбук, да не простые, а заведомо рабочие.

Если после замены батареи всё приходит в норму – дело в батарее. Её «мозги» сообщают контроллеру питания о перегреве, проблемах по току и пр. и зарядка не идет. Обычно, батареи ремонтопригодны, но учитывая, что китайские аналоги стоят аналогично стоимости ремонта (\$25-40), есть смысл подумать о покупке новой.

Если Ваша батарея и зарядное устройство работают с другим. Заведомо рабочим ноутбуком, дело в ноутбуке. Можно почистить и при необходимости подправить контакты разъема подключения батареи и разъёма подключения зарядного устройства, о чем будет сказано ниже, но если проблема в ноутбуке более серьёзная – стоит обратиться к специалистам.

Если Ваш ноутбук не заряжает батарею и в BIOS имеется сообщение о том, что зарядное устройство не оригинальное, но при этом ноутбук хорошо работает от сети даже без батареи – дело наверняка в «контакте оригинальности». Он может повредиться как в любой точке провода от зарядного устройства до ноутбука, так и в обоих разъёмах (и на кабеле и на плате ноутбука).

Разъём на плате проверить достаточно просто – нужно разобрать ноутбук, вынуть плату с разъёмом, вставить в средний контакт подходящую по размеру иглу и прозвонить цепь от иглы до контактной площадки на плате. Если звонится накоротко – контакт рабочий. Если не звонится – значит проблема в нём, купить новый разъём можно на интернет-аукционах, либо в мастерских по ремонту. В любом случае не помешает почистить разъём питания на плате.

Разъём на проводе проверить сложнее, для этого потребуется жесткая разборка блока питания. Для выяснения истины потребуется сломать корпус блока питания, найти на плате блока питания контактную площадку к которой припаян провод «контакта оригинальности» и прозвонить цепь от этой площадки до иглы в разъёме. Если цепь есть – проблема не в кабеле и разъёме, если нет – кабель придётся заменить. Многоразовый винтовой разъём можно купить на интернет-аукционах, а можно просто удалить пластиковый корпус старого разъёма, припаять качественно хорошие гибкие провода, а корпус сделать из термоусадочного кембрика в несколько слоёв.

Ломать корпус зарядного устройства и резать провода стоит лишь тогда, когда проблема точно установлена. Т.е. когда точно известно что с другим, заведомо рабочим зарядником Ваш ноутбук работает, а с Вашим нет.

#### **NB!** [Возможный вариант ремонта](http://www.gfs-team.ru/articles/read/295)

22. **Q: Слышал о проблемах с подключением IEEE1394 устройств, так ли это?** A: Отчасти. Эта проблема возникает в x64 версиях MS Windows и является проблемой ПО Microsoft.

#### 23. **Q: А как в Windows Vista организовать сеть по IEEE1394?** A: [Никак](http://windowshelp.microsoft.com/Windows/en-US/help/222ab548-32a8-4303-83a3-8d4c45ae0b8d1033.mspx).

24. **Q: Периодически возникает такая ситуация - звуковое сообщение (звук Windows) о том что вставлена флешка, появление дискового тома, который не работает, никакие флешки в этот момент не вставляются. Что это? Как с этим бороться?** A: Это проблема кардридера ноутбука. У кого-то она есть, у кого-то нет. Она может быть решена путём втыкания в кардридер карточки (не заглушки). То есть, если карта (дешёвая SD на 16 MB вместо заглушки, или же наоборот, быстрая и вместительная SDHC Class6 на 8+ GB) постоянно воткнута в кардридер, то спонтанных обнаружений не будет.

# 25. О: Проигрывает ли ноутбук HD контент?

А: Конечно же, многое зависит от процессора. При использовании C2D с 720р проблем не возникает независимо от используемого плеера/кодека, с 1080р такой бескомпромиссности добиться не удаётся. Например, промо ролик Big Buck Bunny от создателей blender'а в 1080 р пару раз лагает при использовании layc/ffmpeg декодера (mplayer classik + k-lite) но отлично проигрывается в Cyperlink PowerDVD  $7/8$ .

# 26. О: А пойдёт ли \*\*\* игра на моём ноутбуке? А с какой скоростью?

А: Игровые возможности GMA X3100 обсуждались уже ни раз:

- о Играем на Intel GMA х3100 или выжимаем все соки
- $\circ$  Пытаемся играть на intel GMA  $x3100$
- о Интересует производительность видеокарты Intel x3100
- Сравнение видеокарт Intel GMA X3100 и ATI Mobility Radeon X2300
- о видео в ноуте: Intel GMA X3100 VS ATI X1400?
- o ATI Mobility Radeon HD 2400 XT или Intel GMA X3100. Стоит ли?

Поддерживаемые в XP и Vista игры.

Производительность так же очень сильно зависит от драйверов. Последние драйвера (в Vista требуется удаление старых и только потом установка новых, активацию Аего при в мастере установки драйвера желательно отключить!).

Для справки, в зависимости от конфигурации и операционной системы, Dell Inspiron 1525 показывает в 3DMark 2006 от 300 (Cel540) до 650 (С2D Т8300) пглугаев. Здесь можно посмотреть результаты тестов X3100 в целом и Dell Inspiron 1525 в частности.

### 27. О: Каким ПО можно изменить разбиение диска?

А: Точно работают LiveCD Acronis True Image Server 9.1, Acronis True Image Home 10, Acronis Disk Director 10. Точно не работает набор дискет Powerquest True Image 8.

### 28. О: Хочу установить MS Windows XP, какие проблемы ждут, что иметь в виду? A: Установка Windows XP (Eng).

Первым делом до форматирования разделов и удаления Windows Vista настоятельно рекомендуется обновить BIOS. На версии A11 (а может и на дргуих) наблюдается следующее поведение во время установки Windows XP - после установки диска и загрузки с него, кратковременно появляется надпись

"Программа установки проверяет конфигурацию оборудования..." и после этого система не реагирует ни на что до перезагрузки, простое обновление до А16 (более ранние версии не проверялись) решает проблему.

Как отформатировать жесткий лиск перед установкой, подробно описано в брошюре Dell Media Direct, идущей с ноутбуком. ФОРМАТИРОВАТЬ СОВЕТУЮ ТОЛЬКО ЭТИМ СПОСОБОМ. Другие программы просто могут не заработать.

#### Запуск установки:

Имеем чистый лиск с ОС.

- о Включаем ноутбук, во время заставки DELL ждем F2, заходим в БИОС.
- Далее ищем пункт Onboard devices- SATA operation, ставим ATA вместо AHCI.
- о Нажимаем ESC, сохраняем настройки и перезагружаемся.
- **O** BO время экрана DELL жмем F12.
- о Выбираем загрузку с привода.

Ставится ОС как на обычный настольный компьютер. Все как обычно. Когда ОС установлена, устанавливаются драйвера (с официального сайта).

# 29. **Q: И что, при переустановке ОС нет никаких подводных камней?** A: Есть:

- o **В диспетчере устройств стоит восклицательный знак "!" напротив устройства Аудиоустройство на шине High Definition Audio** - Установить этот драйвер на intel hdmi audio (обычно идёт в комплекте с драйверами на видеоадаптер и находится в папке HDMI)
- o **Поставили драйвер тачпада, а скроллы не работают.** Установить последнюю версию драйвера тачпада, предварительно удалив старую, зайти в свойства тачпада (фирменная утилита Делл, появляется в tray после установки драйвера тачпада), переместить плунжер размера области скроллов, применить изменения.
- o **Установил операционную систему, "пропал" BlueTouth адаптер, что делать?** OC устанавливалась, с деактивированным BlieTouth'ом? Если да то читаем [это](http://support.dell.com/support/topics/global.aspx/support/dsn/en/document?docid=2D785CBB1BBFF5F1E040A68F5B282502) и качаем [лекарство](http://ftp.dell.com/network/R159805.EXE).
- o **Установил операционную систему Windows XP на диск в ATA режиме, хочу ACHI, как быть?** - в диспетчере устройств выбираем вид устройств по подключению, находим жёсткий диск, находим на каком контроллере он висит, руками переставляем драйвер ACHI на этот контроллер, перезагружаемся, во время перезагрузки захотим в BIOS, меняем ATA на ACHI, перезагружаемся ещё раз.

### 30. **Q: Хочу установить Apple MAC OS X, есть ли пошаговые руководства?**

A: Да. Вот на [русском](http://macosworld.ru/?p=2833) и на [английском.](http://www.espressoreport.com/83/dell-inspiron-1525-hackbook-pro-tutorial/) Убедительная просьба, читайте не только статьи, но и комментарии. Многие вопросы отпадут сами собой.

### 31. **Q: Работает ли XP Mode в Windows 7? Поддерживает ли ноутбук виртуализацию?**

A: Для начала нужно уточнить, поддерживается ли *Intel® Virtualization Technology* процессором. Для этого можно скачать и запустить [эту](http://www.grc.com/files/securable.exe) утилиту или найти свой процессор на [этой](http://ark.intel.com/ProductCollection.aspx?familyID=26548) странице. Если процессор не поддерживает (судя по [этой](http://ark.intel.com/ProductCollection.aspx?familyID=26548) странице) технологию виртуализации, то XP Mode не возможен. Если поддерживает, но программа говорит так:

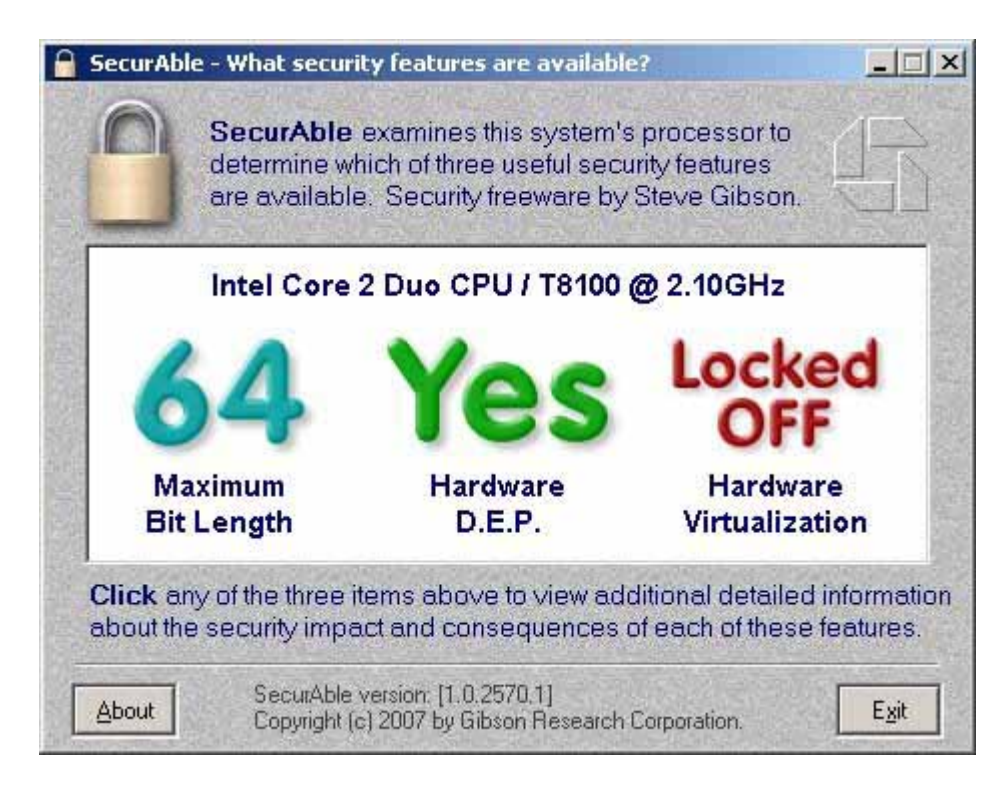

То нужно в BIOS активировать виртуализацию так (выставить значение Enable):

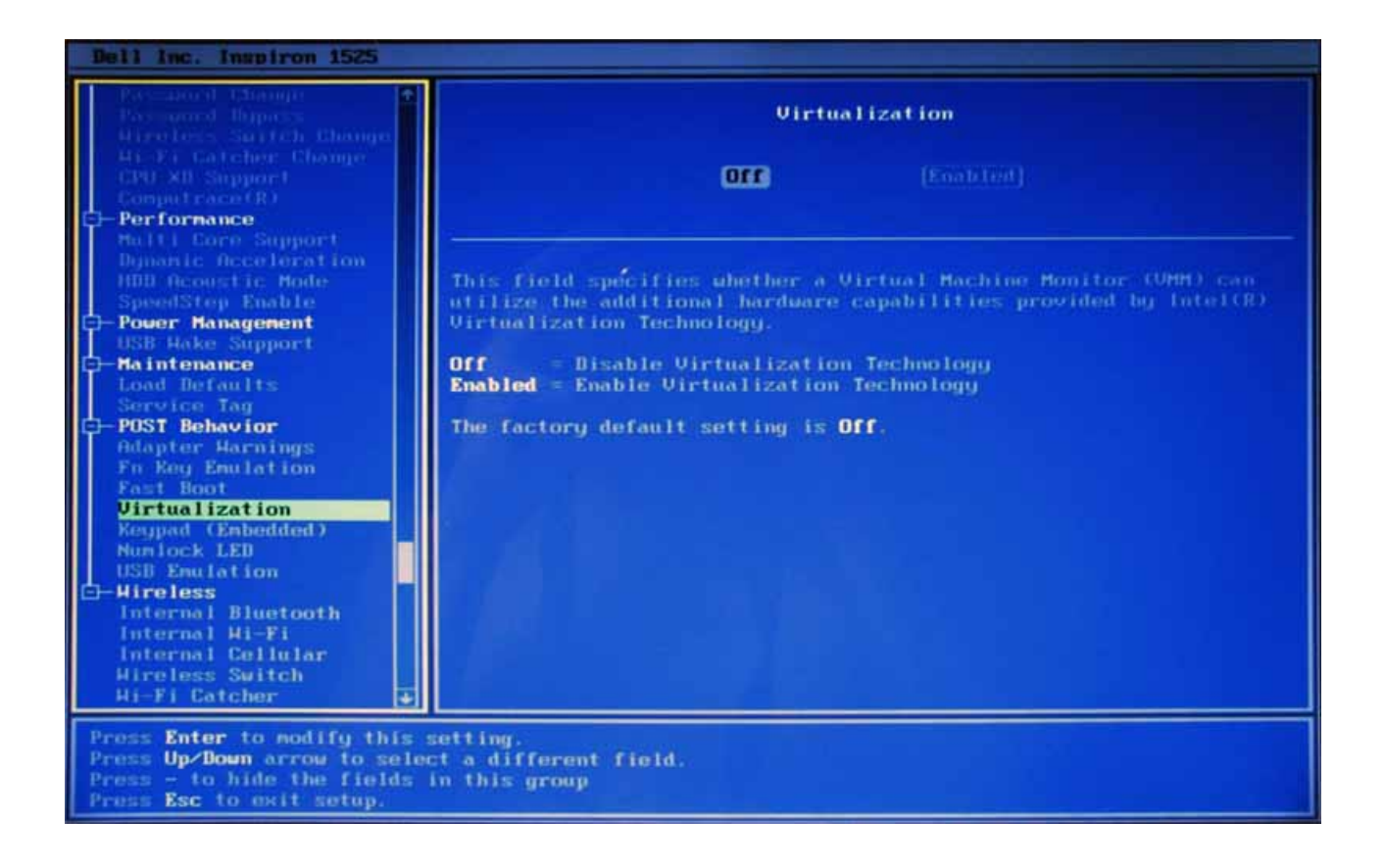

И тогда программа должна порадовать таким выводом:

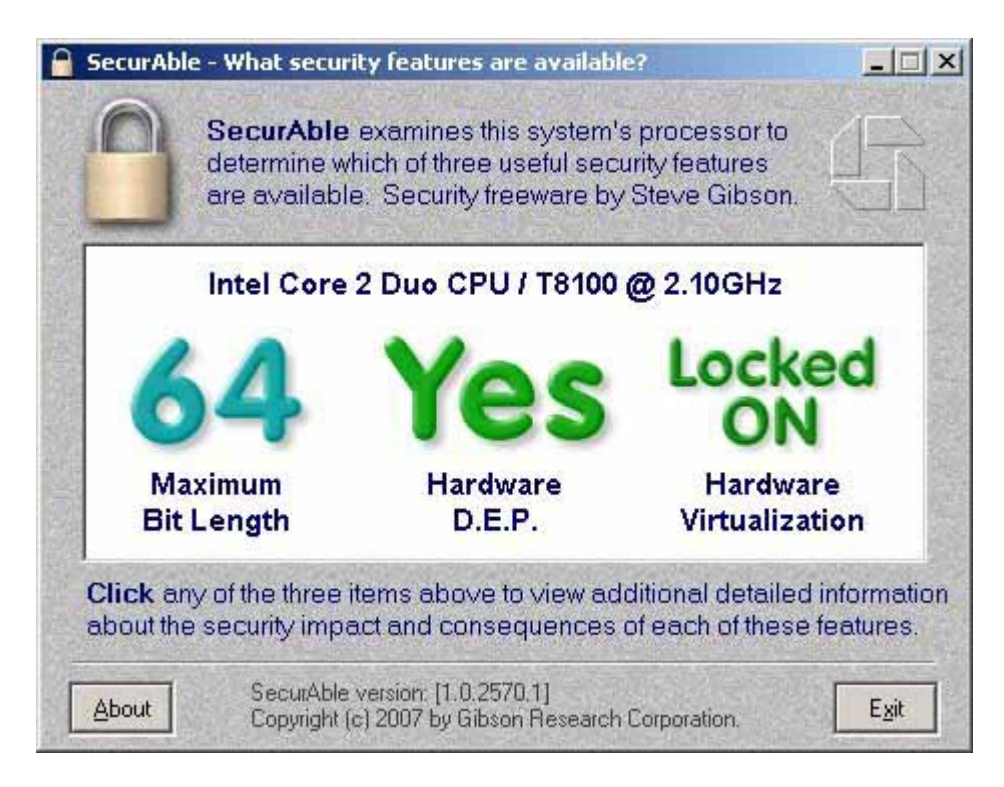

Если все настройки верны, то XP Mode активируется.

**Дополнение.** Теперь Virtual XP Mode работает на процессорах и без аппаратной виртуализации, но если процессор поддерживает наборы инструкций Intel VT/VT-x (или AMD-V), то для улучшения стабильности и быстродействия их нужно активировать!

#### 32. **Q: шумна ли система охлаждения? Не обожжет ли ноутбук колени?**

A: Система охлаждения имеет странный характер - кулер периодически включается на небольшой промежуток времени, продувает корпус и опять останавливается. Кого-то это раздражает, кто-то этого не замечает. Вентиляционные отверстия выглядят так:

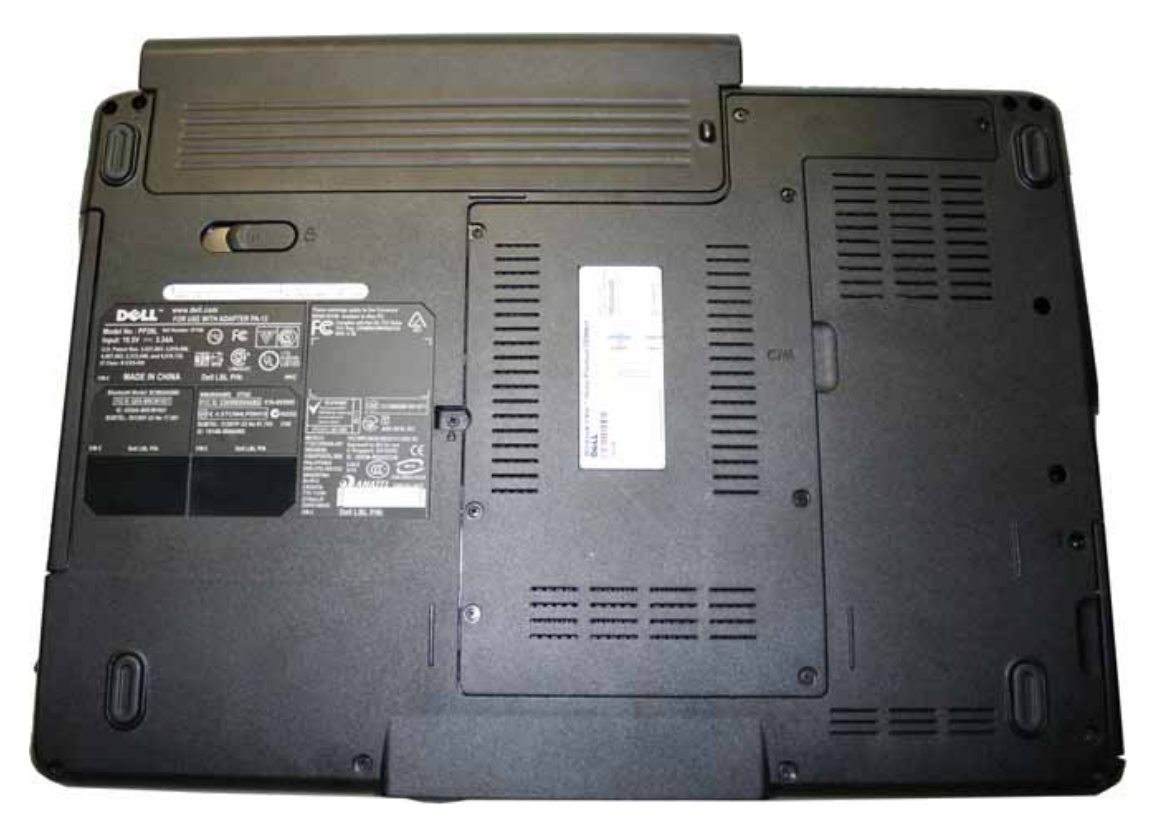

На фото версия с 9 cell аккумулятором.

Как управлять оборотами кулера пока не известно. Под нагрузкой корпус прогревается в районе клавиатуры и тачпада. Отчасти, улучшить акустический режим (и время автономной работы) можно понизив частоту и напряжение CPU (специализированым ПО или через BIOS).

### 33. **Q: А какие бывают цвета крышек?**

A: Цвета [такие,](http://www1.euro.dell.com/content/learnmore/learnmore.aspx/inspn_1525_colour?c=en&l=en&s=dhs&ref=CFG) дизайнерские раскраски [такие.](http://www.thg.ru/technews/20080507_160549.html) На самом деле дизайнерских крышек на много больше, порядка дюжины.

### 34. **Q: У меня под аккумулятором разъем для SIM-карты. Вставлял карту - ничего не происходит, для чего он?**

A: Называется этот разъем Cingular, потенциально он активен, только при наличии вот [такого](http://accessories.us.dell.com/sna/productdetail.aspx?c=us&cs=04&l=en&s=bsd&sku=430-2352) устройства внутри. Оно поддерживает не только 3G сети, но и "quad-band on EDGE and GPRS", то есть, будет работать у нас. В теме была информация о успешной работе эриксоновского mini pci-e модуля от ноутбука HP в Dell inspiron 1525.

Оригинальный модуль называется DELL Wireless 5520 (OEM Novatel Expedite EU860D для США и EU870D для европы).

# 35. **Q: А правда что в ноутбуке есть GPS?**

A: Да. Но для этого нужен модуль DELL Wireless 5520. Сам по себе GPS не появится, для его "появления" необходимо после установки утилиты Dell Mobile Broadband Utility поправить в реестре один ключик:

*HKEY\_LOCAL\_MACHINE\SOFTWARE\Novatel Wireless\NextGenCommon\GPSHWStatus* изменить с 0 на 1. После перезапуска утилиты, на ее панели добавляется кнопка GPS status. дополнительная информация доступна [здесь](http://www.gottabemobile.com/forum/forum_posts.asp?TID=7301&PID=48700#48700) и здесь.

Для 64-bit версии Windows ключ будет находиться по адресу *HKEY\_LOCAL\_MACHINE\SOFTWARE\Wow6432Node\Novatel Wireless\NextGenCommon\GPSHWStatus*

### **Внимание! В помещении и даже на подоконнике GPS приёмник спутников наверняка не найдёт!**

### 36. **Q: А как узнать точную конфигурацию ноутбука? Интересует информация о батарее, модуле BlueTouth и др.**

A: На [этой](http://support.dell.com/support/downloads/) странице можно ввести service tag ноутбука (можно найти в BIOS или на наклейке на нижней части корпуса) и узнать конфигурацию. В описании, полученном таким способом часто встречаются ошибки.

Точно можно сказать, что модели на Celeron гораздо реже комплектуются камерой и адаптером BlueTouth, чем модели на C2D, и что модели на C2D очень редко комплектуются аккумуляторами менее чем на 6 ячеек.

### 37. **Q: А правда что на данном ноутбуке используются разные типы матриц?**

A: Да. Используются матрицы производства Samsung и LG диагональю 15.4" и разрешением 1280x800(WXGA) и 1440x900 (WXGA+). Матрицы с разрешением WXGA бывают как матовые, так и глянцевые (технология TrueLife, в праййсах иногда значится как **TL**), матрицы с разрешением WXGA+ только глянцевые.

По субъективным оценкам матрицы LG получше, но углы обзора и равномерность подсветки ни у LG ни у Samsung не выдающиеся. Для индивидуальной работы и просмотра видео качества матрицы вполне достаточно.

### 38. **Q: Можно ли загрузиться с SD/SDHC карты во встроенном кардридере?** A: Пока это никому не удалось.

39. **Q: Слышал о щелях в корпусе и отслаивающихся деталях, правда ли это? Каково качество покрытия корпуса?**

A: Правда. Самые заметные "особенности":

o Отклеивающаяся рамка матрицы в районе левой петли крепления экрана:

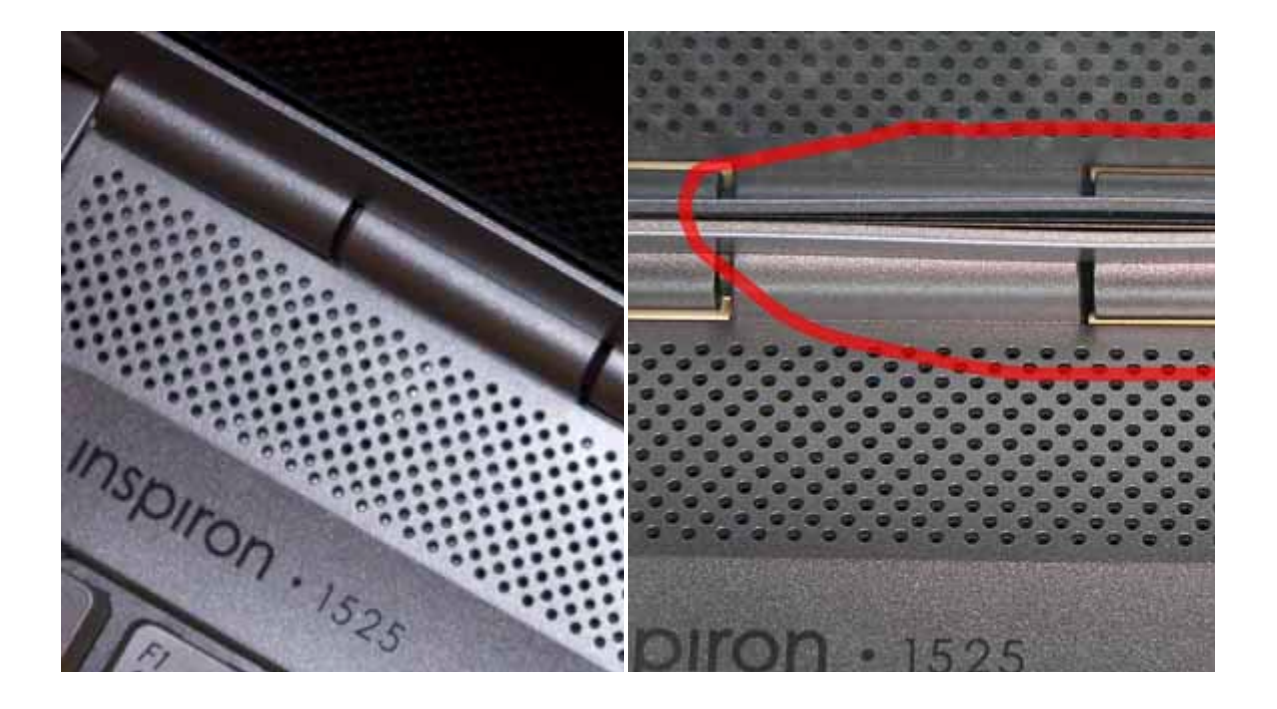

- o Выпуклость в районе сенсорных кнопок управления плеером (многие списывают на обман зрения, но если придавить...)
- o Щели между оптическим приводом и корпусом (характерны для большинства ноутбуков с не щелевым приводом), щели между серебристой верхней частью корпуса и черной нижней.

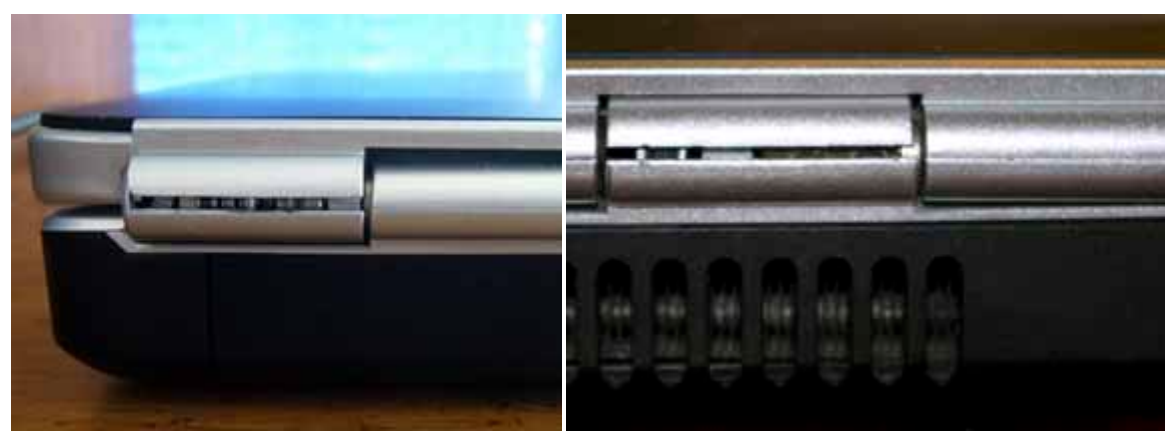

o Раскрытие защелки в пластиковом кожухе петли крепления матрицы:

расщелкнулась петля экрана Расщелкнулась петля корпуса

o Раскручивание болтов рамки матрицы (находятся под резиновыми заглушками) на втором году использования. Болтание экрана зачастую вызвано не износом петель а именно раскручиванием болтиков рамки матрицы!!!

О вытирании верхней крышки, клавиатуры или внутренней поверхности ноутбука пока ничего не известно. Как только у кого-то облезет - сообщим. Еще раз хочу отметить что щелями в корпусе грешит не только DELL, да и у Inspiron 1525 характер щелей/выпуклостей меняется от экземпляра к экземпляру.

# **ВАЖНО!**

Дабы не захламлять ветку, все вопросы и переложения **относительно FAQ** жду в вид[е сообщений на e](http://forum.ixbt.com/users.cgi?id=email:IdeaFix)[mail](http://forum.ixbt.com/users.cgi?id=email:IdeaFix). Ветка будет подвергаться регулярным чисткам от постов, обсуждающих проблемы, вынесенные в FAQ.

# **Убедительнейшая просьба! Обращайтесь к куратору на e-mail только относительно FAQ! Не надо писать вопросы типа "а у меня не идёт игра..." и при этом тут же дублировать эти вопросы в форум.**

Составил **[IdeaFix](http://forum.ixbt.com/users.cgi?id=info:IdeaFix)** используя материалы темы.